# Ontario State KofC GENERIC E-MAIL

**LOG – IN and SET UP permanent password (It only takes 6 steps to do this process.)**

### **Ontario State Generic Emails: "Why it is important?"**

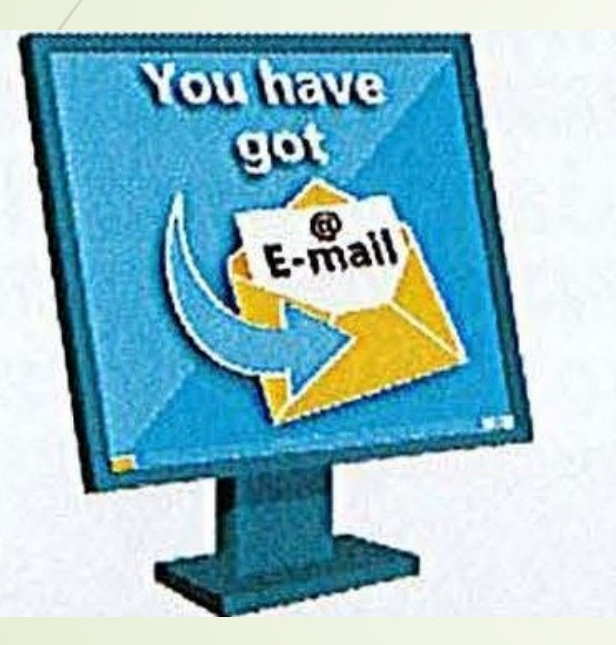

It is important to start using Ontario KofC emails when they are assigned to you. All MIO's, Directors, District Deputies, Grand Knights and Financial Secretaries will be assigned one.

### Having common **[xxxx@ontariokofc.ca](mailto:xxxx@ontariokofc.ca)** emails will:

- Make it easy for others to communicate with you. For example, they will know if they want to email Grand Knight, all they have to do is add the councils number to the email: i.e. **[GK1234@ontariokofc.ca](mailto:GK1234@ontariokofc.ca)**
- Privacy issues make it important not to use your personal email. This is for your own protection as well as the security of sensitive information which maybe sent to you.
- If there is a change in position, then the password can be quickly reset by the State Office for the new officer and he will have access to the previous emails.
- Will allow the state office easier communication with all Councils through a standard email distribution list. Often members change their personal email (i.e. from Bell to Rogers) and do not notify Ontario State office.

## STEP 1

Open a browser (Google Chrome, **Mozilla Fire Fox. Microsoft Edge)** and type office.com or you can click this link https://office.com/

#### G office.com - Google Search  $x +$  $\leftarrow$  $\rightarrow$  $\tilde{C}$ **f** office.com Google  $\mathbf{J}$  $\alpha$ office.com  $\times$  $Q$  All  $\square$  Images  $\square$  Shopping **国 News** D Videos : More **Settings Tools** About 6,220,000,000 results (0.76 seconds)

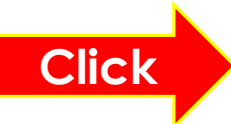

www.office.com  $\sqrt{*}$ 

#### Office 365 Login | Microsoft Office

Collaborate for free with online versions of Microsoft Word, PowerPoint, Excel, and OneNote. Save documents, spreadsheets, and presentations online, ...

Microsoft 365 Collaborate for free with online versions of Microsoft Word ...

Microsoft Office 365 Office for Android™ tablet. Get Word, Excel, PowerPoint...

**Office Online** Office for Android™ tablet. Get Word, Excel, PowerPoint...

Microsoft's Office 365 Office for Android™ tablet. Get Word, Excel, PowerPoint...

Office for Android™ tablet Office for Android™ tablet. Get Word, Excel, PowerPoint...

More results from office.com »

Get the premium Office apps Get the premium Office apps with Microsoft 365. For home · For ...

Office 365 | Microsoft Office pour Android™ tablet. Téléchargez les applications ...

Inicio de sesión de Office 365 Le damos la bienvenida a Office. Su lugar para crear ...

**Service Status** Outlook.com service is healthy. Everything is up and running ...

Sign in to Office Sign in to Office or Microsoft 365 from a desktop application or ...

## STEP<sub>2</sub> **Click Sign in**

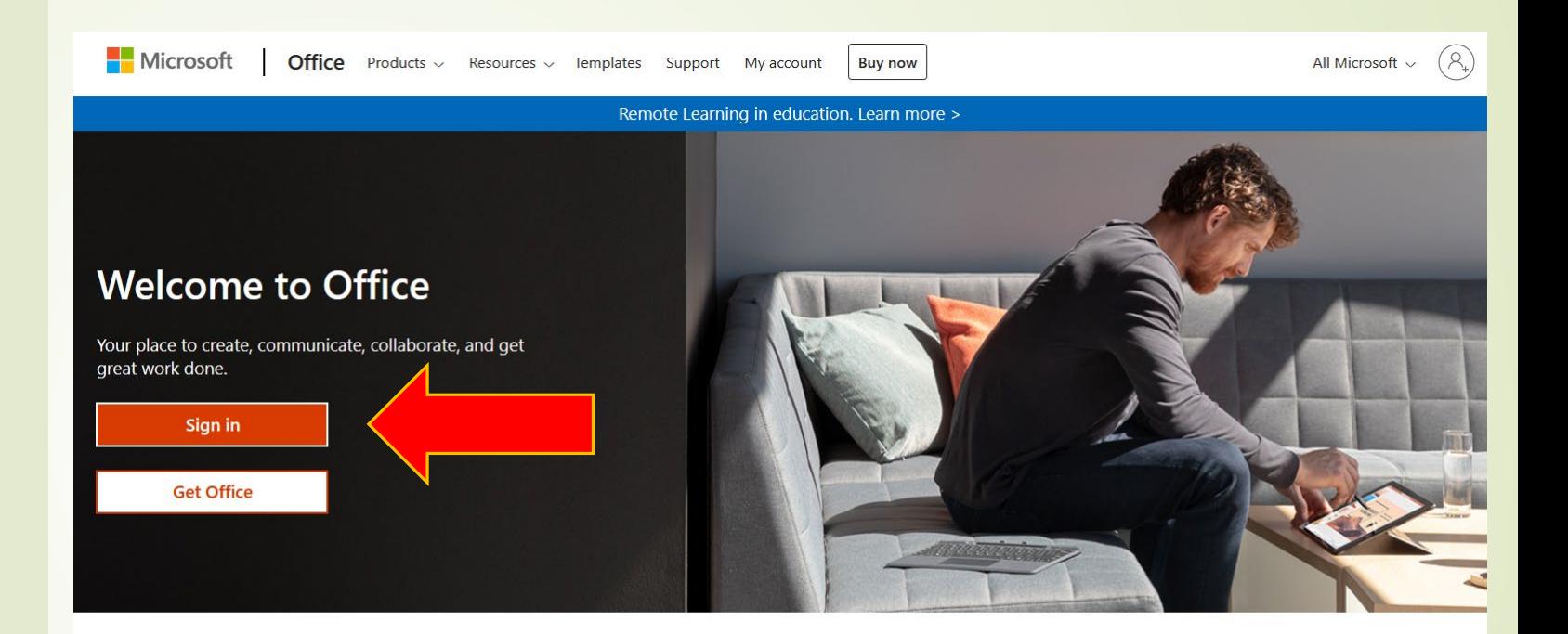

### Sign in to use your favorite productivity apps from any device

### **STEP 3 Enter your generic assigned email address**

**[GKxxxx@ontariokofc.ca](mailto:GKxxxx@ontariokofc.ca) [FSxxxx@ontariokofc.ca](mailto:FSxxxx@ontariokofc.ca) [DDxx@ontariokofc.ca](mailto:DDxx@ontariokofc.ca)**

**x stand for council number for GK and FS x stand for district number for district deputy**

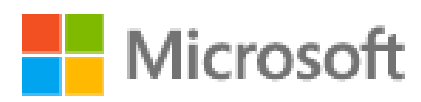

Sign in

Email, Type your generic email address here on this line

No account? Create one!

Can't access your account?

Sign-in options

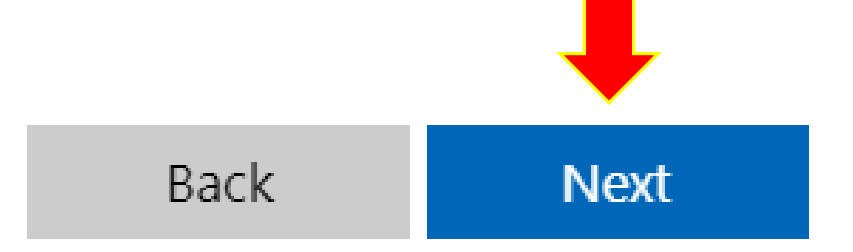

## **STEP 4**

**Enter temporary password provided by State Office. Please call State Office at 1800.759.0959 or 905-388-2731**

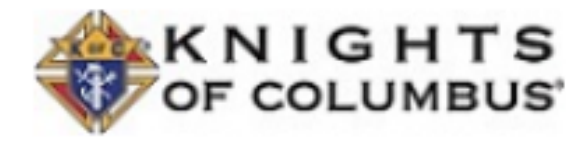

 $\leftarrow$  gk9108@ontariokofc.ca

### **Enter password**

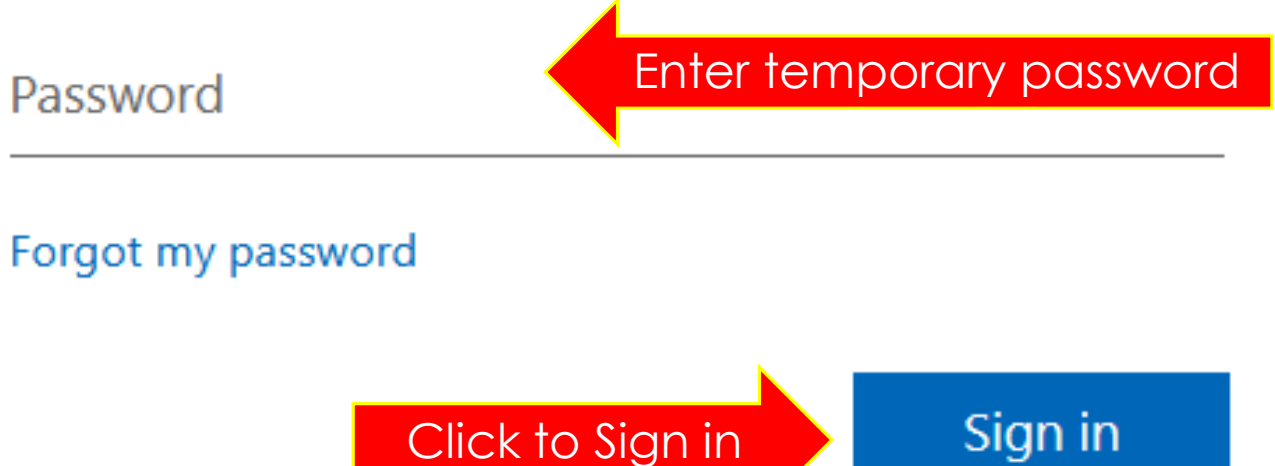

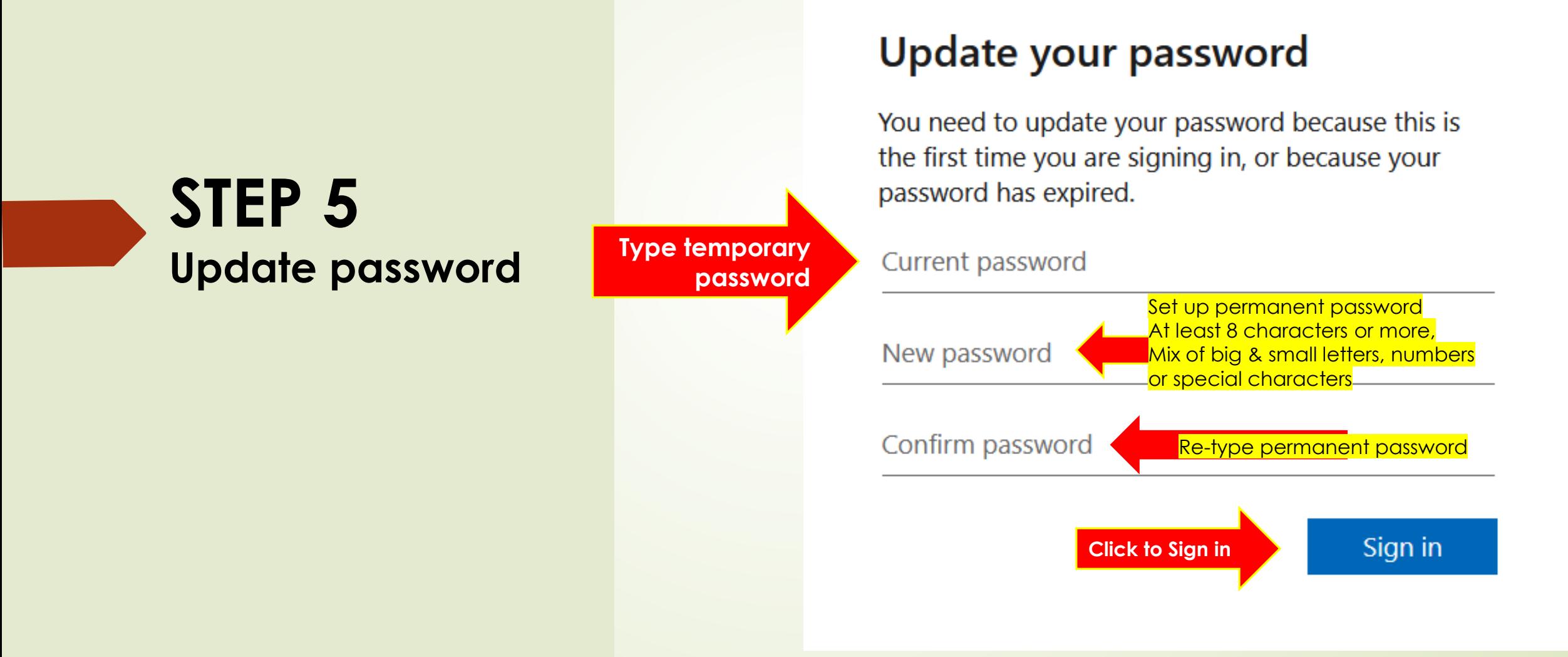

**KNIGHTS** OF COLUMBUS'

gk9108@ontariokofc.ca

#### <sup>1</sup> https://www.office.com/?auth=2

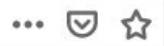

 $\rightarrow$ 

 $\times$ 

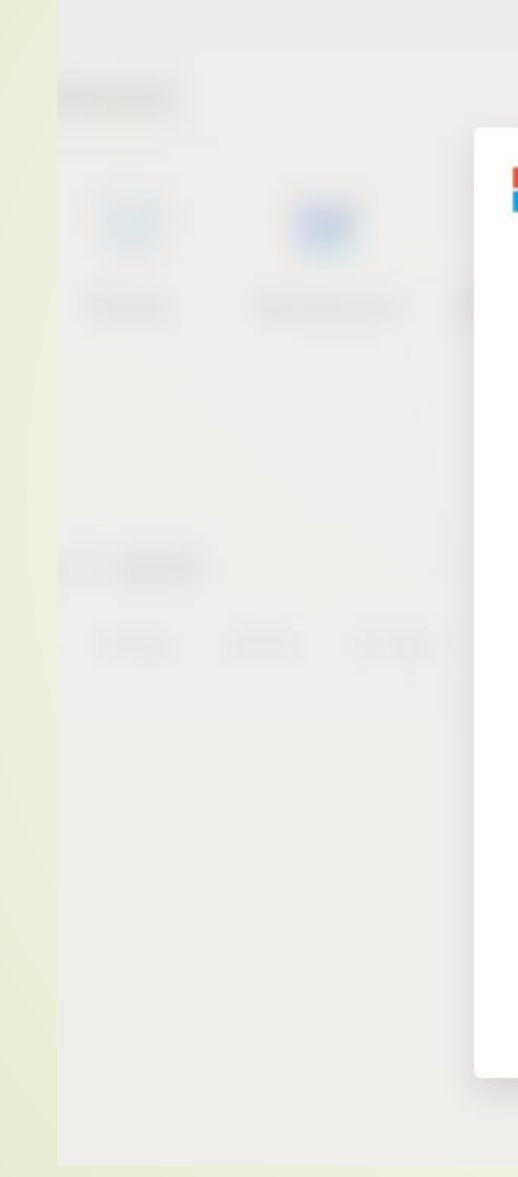

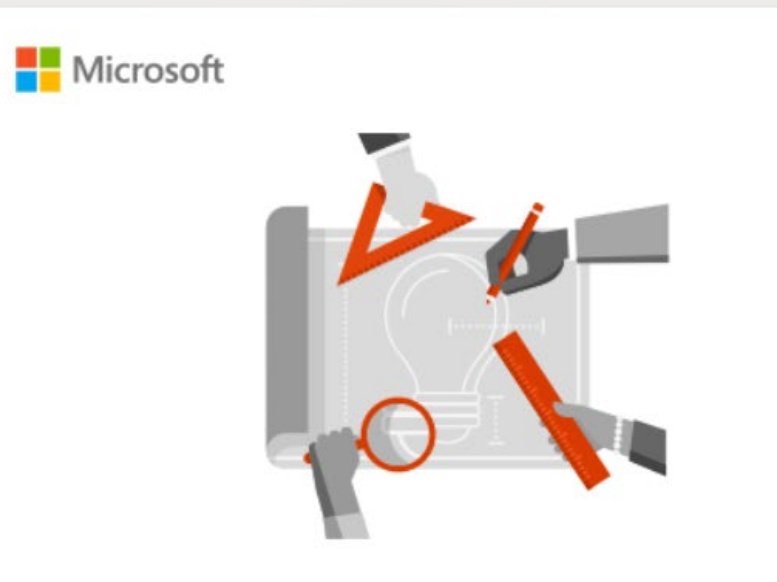

Get your work done with Office 365

> $\bullet$  $\bullet$  $\bullet$

**Click to close this box** 

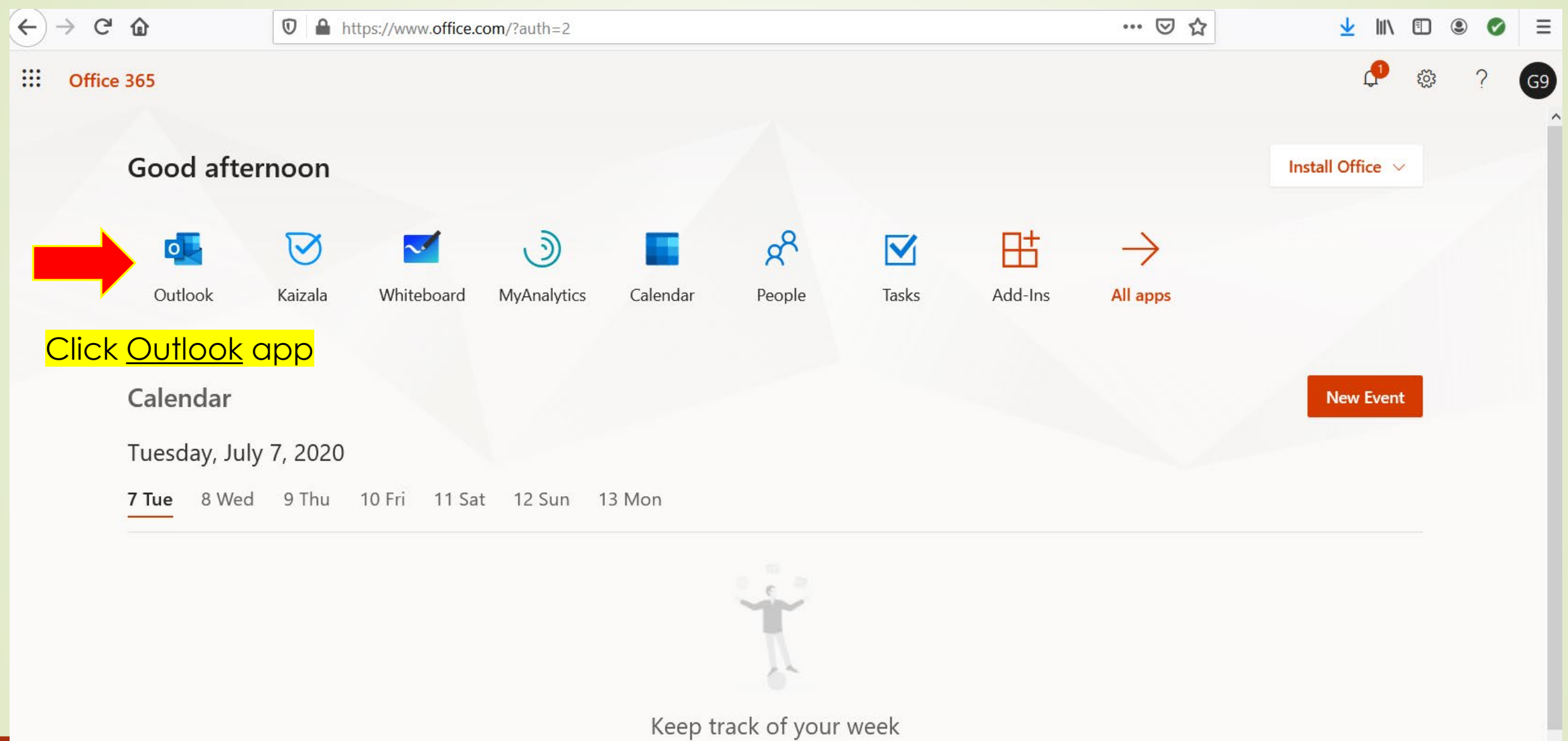

Click the New Event button to add an event to your calendar

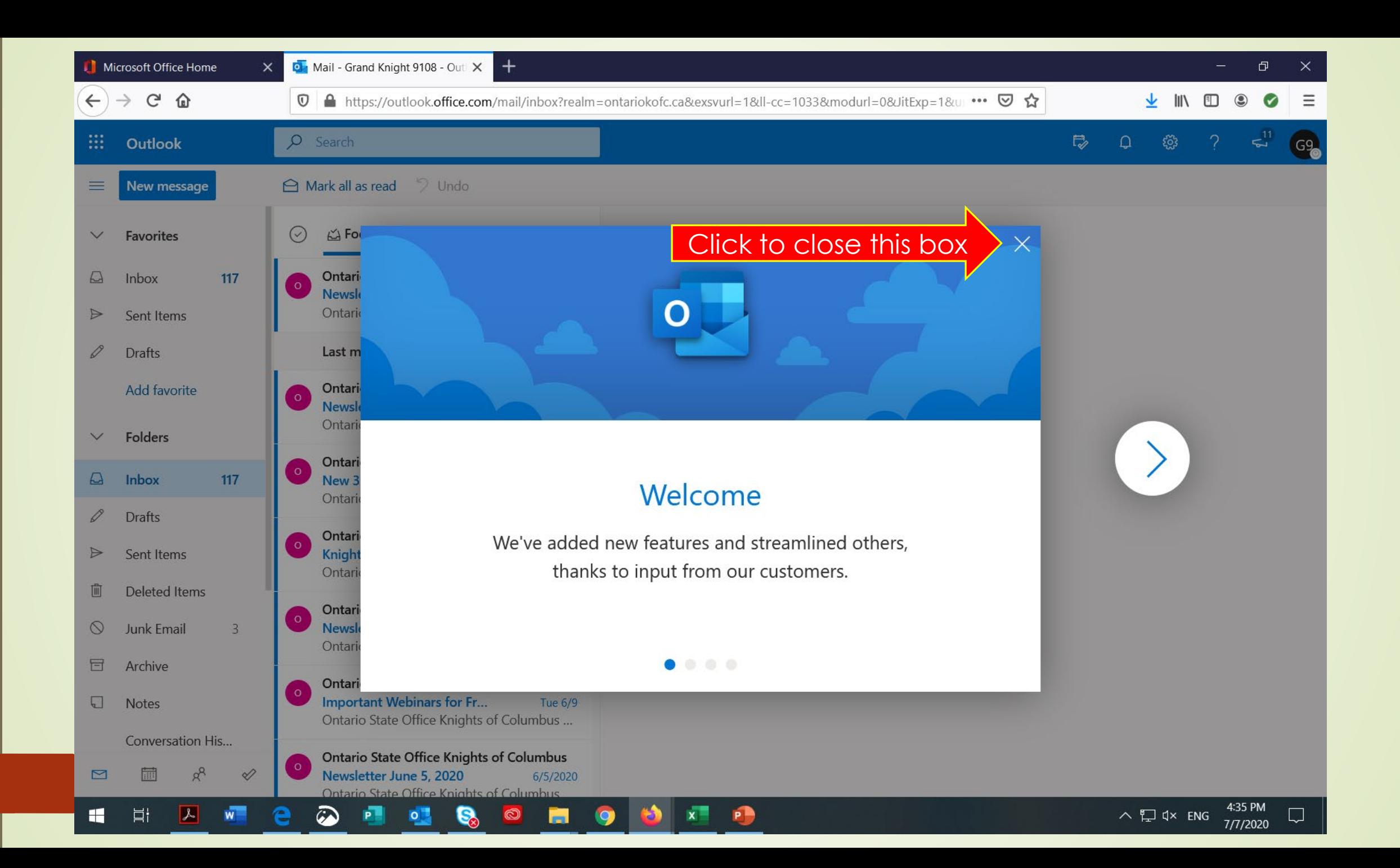

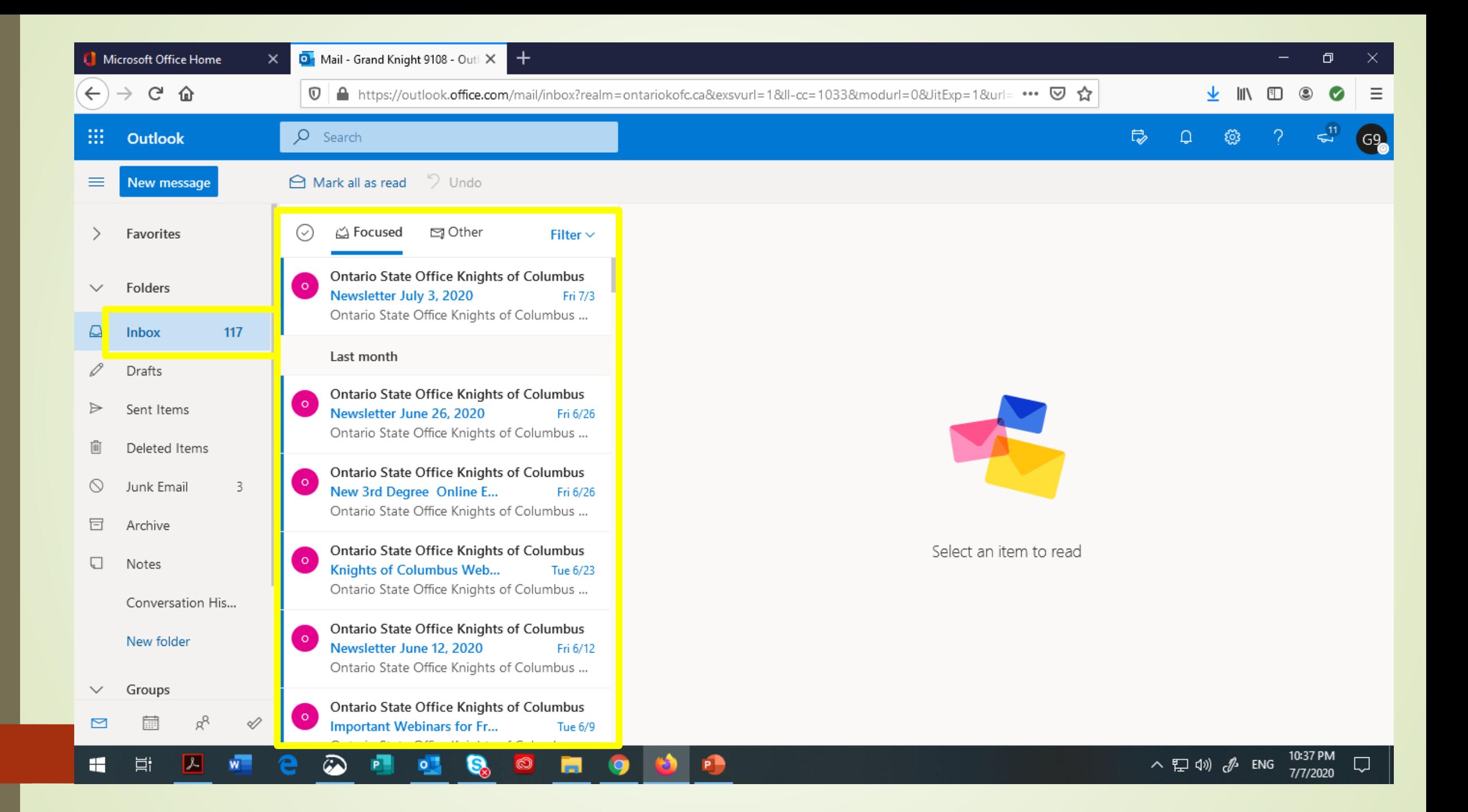

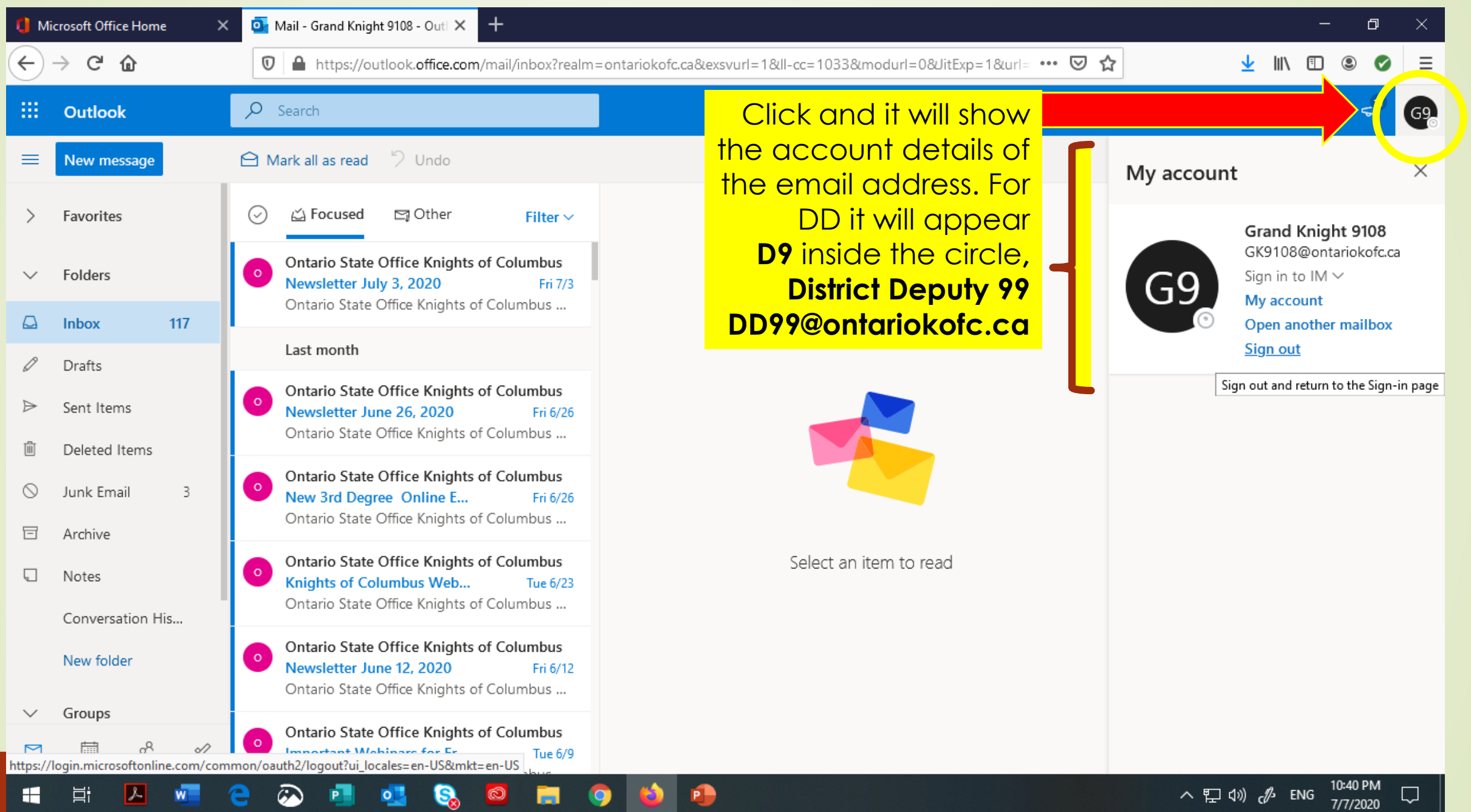

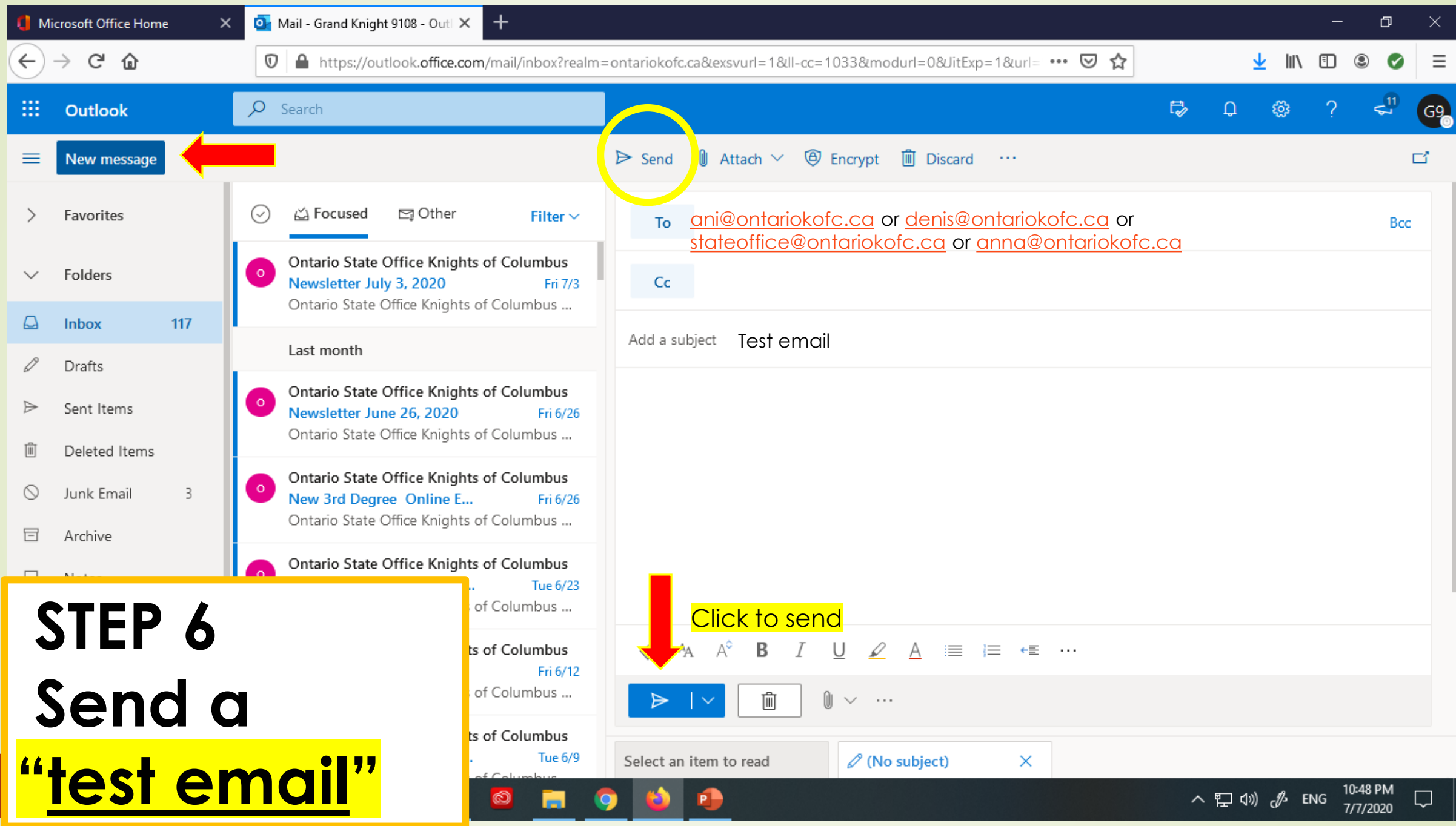

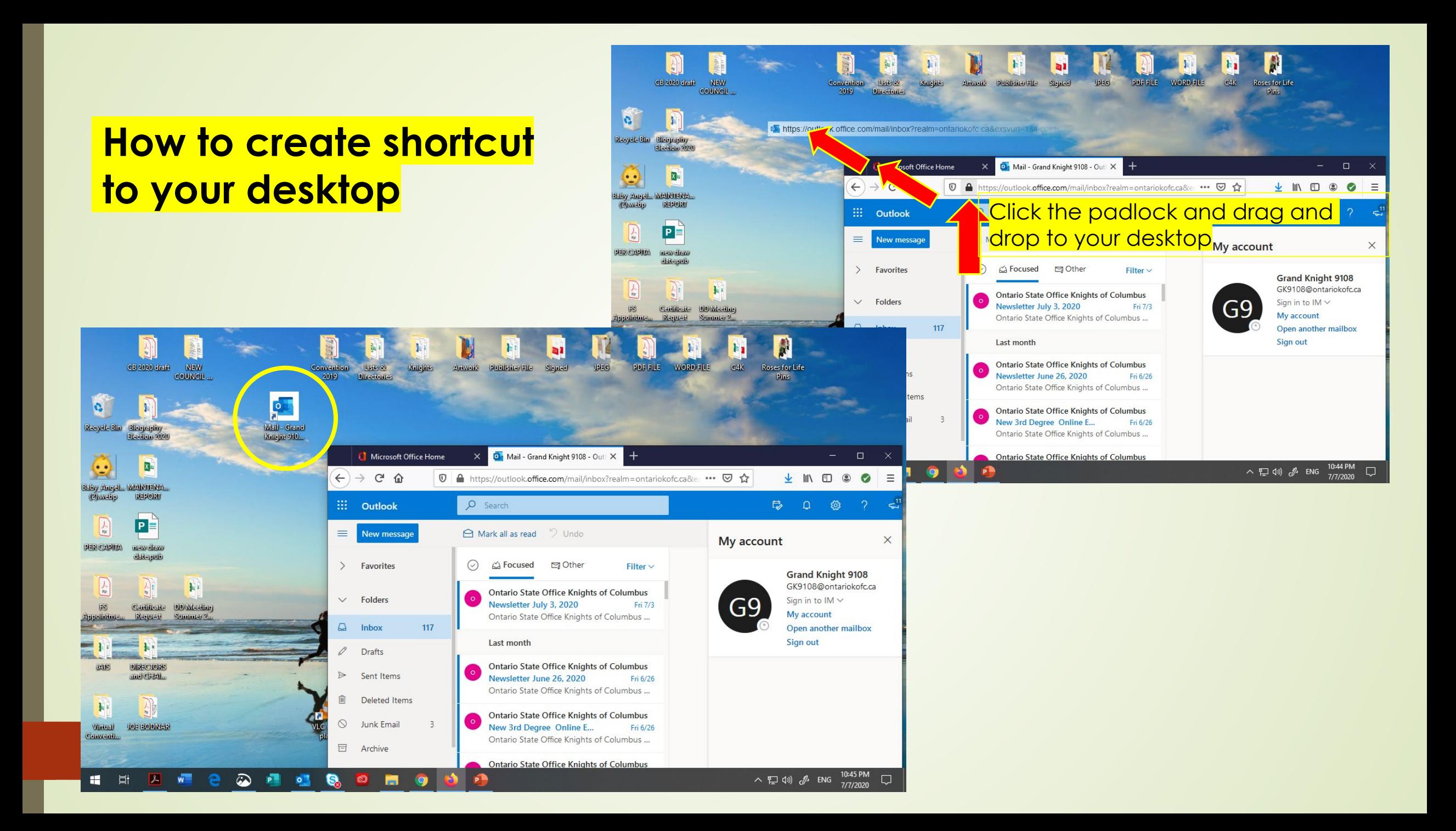

**Great news!** As officer of your council (Grand Knight, Financial Secretary, District Deputy, MIO's), you can set up a virtual meeting for your council using **Microsoft Teams** for free! If you are signed-in to your generic state email account (ex. [gk@ontariokofc.ca\)](mailto:gk@ontariokofc.ca) you can use the Microsoft Teams for free. Brothers, it is not too late for us to become a tech-savy, I encourage you to watch the tutorials. Please click the link below.

[Microsoft Teams video training -](https://support.microsoft.com/en-us/office/microsoft-teams-video-training-4f108e54-240b-4351-8084-b1089f0d21d7?wt.mc_id=otc_home) Office Support

Stay healthy and God bless  $@$ THE END